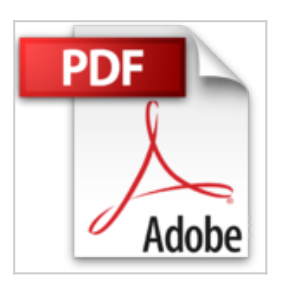

## **Créer des formulaires InfoPath pour les sites SharePoint Online: Concepts et Travaux Pratiques**

Claude Couderc

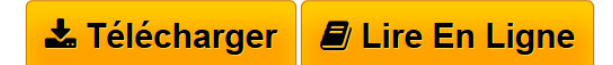

**Créer des formulaires InfoPath pour les sites SharePoint Online: Concepts et Travaux Pratiques** Claude Couderc

**L** [Download](http://bookspofr.club/fr/read.php?id=B01GRVXJCG&src=fbs) [Créer des formulaires InfoPath pour les sites SharePoi ...pdf](http://bookspofr.club/fr/read.php?id=B01GRVXJCG&src=fbs)

**[Read Online](http://bookspofr.club/fr/read.php?id=B01GRVXJCG&src=fbs)** [Créer des formulaires InfoPath pour les sites ShareP ...pdf](http://bookspofr.club/fr/read.php?id=B01GRVXJCG&src=fbs)

## **Créer des formulaires InfoPath pour les sites SharePoint Online: Concepts et Travaux Pratiques**

Claude Couderc

**Créer des formulaires InfoPath pour les sites SharePoint Online: Concepts et Travaux Pratiques** Claude Couderc

## **Téléchargez et lisez en ligne Créer des formulaires InfoPath pour les sites SharePoint Online: Concepts et Travaux Pratiques Claude Couderc**

Format: Ebook Kindle

Présentation de l'éditeur

L'objectif de ce livre est de vous rendre rapidement autonome et opérationnel dans l'utilisation d'InfoPath Designer 2013 pour SharePoint Online.

Vous apprendrez à :

- •Créer un premier formulaire,
- •Insérer une disposition de tableau dans le formulaire,
- •Ajouter des contrôles de type Zone de texte,
- •Connaître la différence entre une étiquette et son contrôle,
- •Renommer une étiquette,
- •Utiliser le modèle Bibliothèque de formulaires SharePoint,
- •Manipuler les contrôles texte, case à cocher et case d'option,
- •Récupérer le nom des utilisateurs ou des groupes de votre annuaire,
- •Rendre obligatoire la saisie d'un contrôle,
- •Ajouter une image et rendre son comportement dynamique,
- •Insérer un contrôle Tableau extensible dans votre formulaire,
- •Modifier les types de données des colonnes,
- •Créer une règle de mise en forme et à l'associer à un contrôle,
- •Afficher ou masquer un contrôle, selon la valeur d'un autre contrôle,
- •Utiliser une règle de mise en forme et de l'associer à un contrôle,
- •Ajouter un bouton à votre formulaire,
- •Associer une règle d'action à un bouton,
- •Paramétrer une règle d'action pour fermer le formulaire,
- •Créer une règle de validation et à l'associer à un contrôle,
- •Créer une règle de mise en forme,
- •Contrôler le bon format des adresses de courrier électronique qui sont saisies,
- •Utilisez une règle de type validation,
- •Exécuter une règle au chargement du formulaire,
- •Manipuler des formules et fonctions,
- •Utiliser une formule de calcul pour calculer une date d'échéance,
- •Modifier une valeur par défaut d'un contrôle grâce à une fonction,
- •Utiliser une formule de texte pour manipuler les chaînes de caractères,
- •Sommer automatiquement une colonne d'un tableau extensible,
- •Créer un nouvel affichage pour votre formulaire,
- •Relier les champs au formulaire, et non pas à l'affichage du formulaire,
- •Changer l'affichage par défaut d'un formulaire,
- •Créer un pied-de-page dans un affichage,
- •Manipuler les modèles de mise en page,
- •Publier un modèle de formulaire dans une bibliothèque de formulaires SharePoint,
- •Afficher les champs du formulaire comme des colonnes,
- •Créer rapidement une liste SharePoint avec une nouvelle méthode,
- •Créer une connexion de données en indiquant l'emplacement du site,
- •Modifier le formulaire d'une liste,
- •Mettre à jour le formulaire d'une liste SharePoint,
- •Publier des modifications du modèle de formulaire,
- •Alimenter un contrôle Zone de liste à partir d'une liste SharePoint,
- •Créer une connexion de données pour l'envoi par email,
- •Envoyer un formulaire,
- •Faire une règle pour calculer automatiquement le nom du fichier,
- •Afficher un formulaire InfoPath directement dans une page,
- •Paramétrer le composant WebPart formulaire InfoPath,
- •Créer un nouveau composant de modèle,
- •Créer une nouvelle connexion de données vers une bibliothèque,
- •Calculer le nom du fichier du formulaire,
- •Créer un affichage,
- •Autoriser les utilisateurs à envoyer le formulaire et laisser le formulaire ouvert,
- •Faire disparaître l'affichage d'Enregistrer et Enregistrer sous,
- •Associer un type de contenu formulaire à une bibliothèque de documents,
- •Créer un formulaire à onglets,
- •Modifier le panneau des propriétés de document Serveur,
- •Créer une liste ou une bibliothèque grâce à une connexion de données,
- •Et bien plus encore !

Chaque exercice est composé d'un descriptif de l'objectif. Puis la solution est présentée et commentée, étape par étape, jusqu'à l'atteinte de l'objectif. Afin de vous assurer d'être sur la bonne voie, de nombreuses copies d'écrans illustrent la solution. Enfin, un récapitulatif vous rappelle ce que venez d'apprendre.

Ces exercices seront aussi l'occasion de comprendre l'intérêt pratique de ces manipulations à l'aide de nombreuses explicat Présentation de l'éditeur

L'objectif de ce livre est de vous rendre rapidement autonome et opérationnel dans l'utilisation d'InfoPath Designer 2013 pour SharePoint Online.

Vous apprendrez à :

- •Créer un premier formulaire,
- •Insérer une disposition de tableau dans le formulaire,
- •Ajouter des contrôles de type Zone de texte,
- •Connaître la différence entre une étiquette et son contrôle,
- •Renommer une étiquette,
- •Utiliser le modèle Bibliothèque de formulaires SharePoint,
- •Manipuler les contrôles texte, case à cocher et case d'option,
- •Récupérer le nom des utilisateurs ou des groupes de votre annuaire,
- •Rendre obligatoire la saisie d'un contrôle,
- •Ajouter une image et rendre son comportement dynamique,
- •Insérer un contrôle Tableau extensible dans votre formulaire,
- •Modifier les types de données des colonnes,
- •Créer une règle de mise en forme et à l'associer à un contrôle,
- •Afficher ou masquer un contrôle, selon la valeur d'un autre contrôle,
- •Utiliser une règle de mise en forme et de l'associer à un contrôle,
- •Ajouter un bouton à votre formulaire,
- •Associer une règle d'action à un bouton,
- •Paramétrer une règle d'action pour fermer le formulaire,

•Créer une règle de validation et à l'associer à un contrôle,

•Créer une règle de mise en forme,

•Contrôler le bon format des adresses de courrier électronique qui sont saisies,

•Utilisez une règle de type validation,

•Exécuter une règle au chargement du formulaire,

•Manipuler des formules et fonctions,

•Utiliser une formule de calcul pour calculer une date d'échéance,

•Modifier une valeur par défaut d'un contrôle grâce à une fonction,

•Utiliser une formule de texte pour manipuler les chaînes de caractères,

•Sommer automatiquement une colonne d'un tableau extensible,

•Créer un nouvel affichage pour votre formulaire,

•Relier les champs au formulaire, et non pas à l'affichage du formulaire,

•Changer l'affichage par défaut d'un formulaire,

•Créer un pied-de-page dans un affichage,

•Manipuler les modèles de mise en page,

•Publier un modèle de formulaire dans une bibliothèque de formulaires SharePoint,

•Afficher les champs du formulaire comme des colonnes,

•Créer rapidement une liste SharePoint avec une nouvelle méthode,

•Créer une connexion de données en indiquant l'emplacement du site,

•Modifier le formulaire d'une liste,

•Mettre à jour le formulaire d'une liste SharePoint,

•Publier des modifications du modèle de formulaire,

•Alimenter un contrôle Zone de liste à partir d'une liste SharePoint,

•Créer une connexion de données pour l'envoi par email,

•Envoyer un formulaire,

•Faire une règle pour calculer automatiquement le nom du fichier,

•Afficher un formulaire InfoPath directement dans une page,

•Paramétrer le composant WebPart formulaire InfoPath,

•Créer un nouveau composant de modèle,

•Créer une nouvelle connexion de données vers une bibliothèque,

•Calculer le nom du fichier du formulaire,

•Créer un affichage,

•Autoriser les utilisateurs à envoyer le formulaire et laisser le formulaire ouvert,

•Faire disparaître l'affichage d'Enregistrer et Enregistrer sous,

•Associer un type de contenu formulaire à une bibliothèque de documents,

•Créer un formulaire à onglets,

•Modifier le panneau des propriétés de document Serveur,

•Créer une liste ou une bibliothèque grâce à une connexion de données,

•

•Et bien plus encore !

Chaque exercice est composé d'un descriptif de l'objectif. Puis la solution est présentée et commentée, étape par étape, jusqu'à l'atteinte de l'objectif. Afin de vous assurer d'être sur la bonne voie, de nombreuses copies d'écrans illustrent la solution. Enfin, un récapitulatif vous rappelle ce que venez d'apprendre.

Ces exercices seront aussi l'occasion de comprendre l'intérêt pratique de ces manipulations à l'aide de nombreuses explicat

Download and Read Online Créer des formulaires InfoPath pour les sites SharePoint Online: Concepts et Travaux Pratiques Claude Couderc #KBE5YDPXC0N

Lire Créer des formulaires InfoPath pour les sites SharePoint Online: Concepts et Travaux Pratiques par Claude Couderc pour ebook en ligneCréer des formulaires InfoPath pour les sites SharePoint Online: Concepts et Travaux Pratiques par Claude Couderc Téléchargement gratuit de PDF, livres audio, livres à lire, bons livres à lire, livres bon marché, bons livres, livres en ligne, livres en ligne, revues de livres epub, lecture de livres en ligne, livres à lire en ligne, bibliothèque en ligne, bons livres à lire, PDF Les meilleurs livres à lire, les meilleurs livres pour lire les livres Créer des formulaires InfoPath pour les sites SharePoint Online: Concepts et Travaux Pratiques par Claude Couderc à lire en ligne.Online Créer des formulaires InfoPath pour les sites SharePoint Online: Concepts et Travaux Pratiques par Claude Couderc ebook Téléchargement PDFCréer des formulaires InfoPath pour les sites SharePoint Online: Concepts et Travaux Pratiques par Claude Couderc DocCréer des formulaires InfoPath pour les sites SharePoint Online: Concepts et Travaux Pratiques par Claude Couderc MobipocketCréer des formulaires InfoPath pour les sites SharePoint Online: Concepts et Travaux Pratiques par Claude Couderc EPub

## **KBE5YDPXC0NKBE5YDPXC0NKBE5YDPXC0N**